SCHEDE DI ACCOMPAGNAMENTO N°2 ACCOUNT SYNERGIE CTE

# **SCHEDE DI ACCOMPAGNAMENTO PER I BENEFICIARI**

**N°2 Account Synergie CTE**

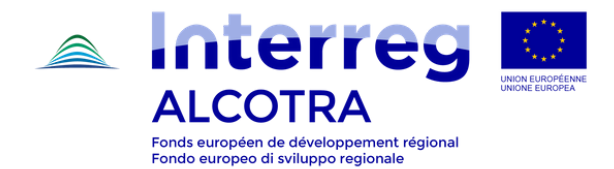

#### nterred **ALCOTRA** 2. Accesso al sistema informatico Synergie CTE

# SCHEDA N. 2

## ACCESSO AL SISTEMA INFORMATICO SYNERGIE **CTE**

## **ABILITAZIONI DEI PARTNER**

#### **PROCESSO DI GESTIONE E DI REVISIONE DELLE ABILITAZIONI**

Un'abilitazione è **un diritto di accesso** che viene accordato ad un utente all'interno del sistema informatico SYNERGIE CTE. Ogni partner deve poter accedere a SYNERGIE CTE nel corso della realizzazione del progetto: attraverso la piattaforma ciascun partner rendiconta le spese sostenute, redige il rapporto di avanzamento sintetico da trasmettere congiuntamente alle spese, ha accesso al formulario di progetto e ai documenti contrattuali (es. Convenzione FESR), carica i dati relativi ai versamenti FESR ricevuti e, ove del caso, alle CPN nonché i relativi giustificativi, ecc..

I **capofila** di progetto attivano un account per accedere al sistema nel momento in cui presentano il loro dossier di candidatura e quindi di norma non hanno bisogno di un ulteriore accesso, in quanto le credenziali rimangono le stesse.

Nel momento in cui, su SYNERGIE CTE, un progetto passa da "presentato" ad "**approvato**" (ossia dopo la fase istruttoria e la selezione da parte del Comitato di sorveglianza), i **partner** di progetto ricevono automaticamente una mail informativa che gli consente **di attivare il loro account entro 7 giorni**. La mail informativa viene inviata automaticamente dal sistema agli indirizzi mail dei referenti inseriti per ciascun partner di progetto (escluso il rappresentante legale).

Le procedure di gestione degli account e dei contatti su SYNERGIE CTE rispondono ad una necessità di **sicurezza** e di **confidenzialità**, elemento sottolineato anche da parte dell'Autorità di audit del Programma. Le abilitazioni permettono dunque di garantire la confidenzialità all'interno di SYNERGIE CTE. Le abilitazioni dei vari utenti vengono attribuite in base alla funzione, alla responsabilità e all'utilizzo stabilito dal progetto. Ogni utente ha accesso ad un certo numero di funzioni e di dati in base al proprio profilo.

*N.B. Qualunque richiesta di modifica delle abilitazioni deve essere effettuata dal coordinatore del progetto del capofila, identificato al momento della presentazione del progetto ed inserito all'interno del formulario di candidatura. Essa deve inoltre essere formalizzata con una richiesta ufficiale inviata tramite posta elettronica a: alcotra-synergiecte@auvergnerhonealpes.fr, e in copia a : alcotra-secretariatconjoint@auvergnerhonealpes.fr* 

In caso di forza maggiore (dimissioni, cambiamento delle funzioni dell'utente, ecc.), il responsabile gerarchico all'interno dell'Ente può effettuare una nuova richiesta di abilitazione, trasmettendo i dati del nuovo utente da abilitare. Anche in questo caso, la richiesta deve essere formalizzata attraverso una comunicazione ufficiale inviata tramite posta elettronica a: alcotra-synergiecte@auvergnerhonealpes.fr, e in copia a: alcotrasecretariatconjoint@auvergnerhonealpes.fr.

I due soli profili SYNERGIE CTE che ciascun partner può attivare e che hanno accesso alle medesime informazioni riguardanti il progetto sono quello del **coordinatore del progetto** e

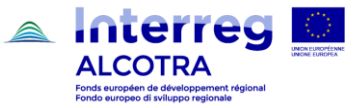

2. Accesso al sistema informatico Synergie CTE

quello del **responsabile finanziario**. Sia il capofila sia i partner possono avere un solo coordinatore del progetto ed un solo responsabile finanziario (i profili del capofila hanno accesso a un maggior numero di funzioni come, ad esempio, la possibilità di compilare domande di pagamento).

#### **CONSIGLI PRATICI**

- Trasmettere **1 sola richiesta** per ciascun progetto e solo da parte del capofila.
- Una volta che il progetto passa nello statuto di "approvato", i referenti di progetto di ciascun partner inseriti sul sistema al momento del deposito dovrebbero ricevere la mail automatica di attivazione dell'account entro 7 giorni (vedi sopra). Trattandosi di mail generate automaticamente dal sistema, spesso vengo classificate come spam  $\rightarrow$ **verificare innanzitutto tra gli spam**; qualora non tutti i partner avessero proceduto ad attivare i propri account, si invita il capofila a seguire quanto illustrato al punto precedente, ossia inviare una sola richiesta per tutti i partner, seguendo le indicazioni che seguono.

Per effettuare una richiesta di abilitazioni **completa e corretta** compilare la **tabella** di censimento dei partner con i seguenti elementi:

- ✓ numero e nome progetto;
- $\checkmark$  asse e obiettivo specifico;
- $\checkmark$  denominazione partner

Per ciascun partner:

- ✓ Riferimenti dei profili (escluso il rappresentante legale) inseriti sul sistema: **Nome e Cognome**
- ✓ tipologia di profilo: **coordinatore di progetto** o **responsabile finanziario**
- ✓ status del profilo:
	- o abilitato (il referente è invariato ed ha correttamente attivato l'account entro i 7 giorni)
	- o da abilitare (il referente non ha attivato entro i 7 giorni il proprio account ma i riferimenti sono invariati)
	- o da modificare
- ✓ **Dati obbligatori** per i profili in status "da modificare".

Per procedere ad una corretta redazione della tabella di censimento dei partner, compilare il [modello di richiesta abilitazioni](http://www.interreg-alcotra.eu/sites/default/files/tableau_demande_dhabilitation_def.xlsx) SYNERGIE CTE disponibile nella sezione [strumenti utili](http://www.interreg-alcotra.eu/it/presento-il-mio-progetto/accompagnamento/strumenti-utili) del sito del Programma.

#### **FOCUS PROFILO DA MODIFICARE**

I referenti di progetto e/o i rappresentati legali inseriti al momento del deposito potrebbero essere cambiati. Tale censimento consente di avere una situazione aggiornata dei contatti e permette di aggiornare i referenti presenti sul formulario di progetto. In tal modo anche il Programma ha a disposizione una **lista di contatti aggiornata e corretta**.

*N.B. Qualora un profilo inserito al momento del deposito sia da modificare, prestare attenzione ad indicare tutti i dati obbligatori inseriti nell'anagrafica dei partner al momento del deposito e quindi, per ciascun nuovo profilo da attivare e sostituire sul formulario di progetto, avere cura di specificare: Cognome; Nome; E–mail; Via / Frazione; Codice postale; Località.*

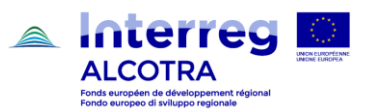

2. Accesso al sistema informatico Synergie CTE

L'anagrafica di ciascun contatto di partner inserita sul sistema riporta infatti i seguenti dati: Titolo; Cognome; Nome; Servizio; Funzione; E–mail; Telefono fisso; Telefono cellulare; Fax; indirizzo; Via / Frazione; Codice postale; Località; Paese; NUTS2; NUTS3; Lingua del contatto.

Qualora subisca una variazione solo il referente (ma servizio, funzione, indirizzo, ecc. restano invariati), è sufficiente indicare unicamente cognome; nome; mail avendo cura di specificare che i restanti dati sono confermati nonché, come per tutti i profili da attivare, se si tratta di un coordinatore di progetto e responsabile finanziario.

Qualora sia intervenuto il cambiamento del rappresentante legale di un partner, occorre trasmettere (a alcotra-synergiecte@auvergnerhonealpes.fr, e in copia a alcotrasecretariatconjoint@auvergnerhonealpes.fr ) la documentazione attestante il cambiamento e l'individuazione del nuovo rappresentante. I dati saranno modificati all'interno del formulario e la documentazione sarà caricata sul sistema nella sezione "documenti contrattuali\_cambiamenti amministrativi" del progetto.

### **ACCESSO AL SISTEMA INFORMATICO SYNERGIE CTE DEL SOGGETTO ATTUATORE**

In merito alla rendicontazione delle spese, i soggetti attuatori sono autorizzati all'inserimento delle spese nel sistema SYNERGIE CTE. Per permettere ciò, il **partner delegante** richiede l'accesso al sistema informatico a favore del soggetto attuatore. Per effettuare una richiesta di abilitazione del soggetto attuare corretta e conforme, il partner delegante deve:

- ✓ Precisare nella **Convenzione tra partner delegante e soggetto attuatore**:
	- o le modalità di inserimento delle spese del soggetto attuatore su SYNERGIE CTE;
	- o la necessità di procedere ad una richiesta di abilitazione per il soggetto attuatore su SYNERGIE CTE;
- ✓ Trasmettere la **Convenzione, o un suo eventuale addendum**, congiuntamente alla richiesta di abilitazione;
- ✓ compilare **una richiesta di abilitazione specifica**, utilizzando un [apposito modello](http://www.interreg-alcotra.eu/it/modello-richiesta-abilitazione-delegatari) predisposto dal Programma e disponibile sul sito;
- ✓ Verificare che la richiesta sia firmata dal **rappresentante legale** del partner delegante;
- ✓ Inviare la richiesta, compilata in ogni sua parte, in formato **PDF** tramite posta elettronica al Segretariato congiunto - [alcotra-secretariatconjoint@auvergnerhonealpes.eu](mailto:alcotra-secretariatconjoint@auvergnerhonealpes.eu)

Dal punto di vista operativo, il soggetto attuatore sarà collegato al partner delegante ossia il Programma creerà **un account** al soggetto attuatore **nominalmente riferibile al partner** (l'account sarà collegato al partner delegante, come se il referente accreditato al sistema per il soggetto attuatore lavorasse all'interno dell'organismo delegante).

*N.B. Tale modalità operativa lascia al partner delegante l'intera responsabilità delle azioni del soggetto attuatore.* 

Per tutta la durata del progetto il partner delegante deve infatti:

- Controllare le attività realizzate dal soggetto attuatore, in quanto il partner delegante è l'unico responsabile del buon utilizzo dei fondi FESR
- Verificare ed approvare in blocco le spese del soggetto attuatore e trasmettere tutta la documentazione al controllore di primo livello, ivi compreso il rapporto di avanzamento sintetico delle attività del partner (previsto unicamente per i partner

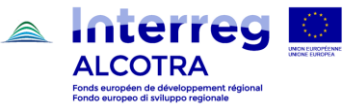

2. Accesso al sistema informatico Synergie CTE

benché al suo interno siano da indicare anche gli avanzamenti e/o problematiche del soggetto attuatore)

- Garantire il piano finanziario per le proprie attività e per quelle del soggetto attuatore
- Restituire all'Autorità di gestione i fondi FESR indebitamente versati per delle spese sostenute dal soggetto attuatore
- Assicurarsi del fatto che, nell'ambito della certificazione delle spese, il soggetto attuatore rispetti le regole previste dalla Guida di attuazione, ed in particolare:
	- o Inserisca le spese sostenute nel sistema SYNERGIE CTE
	- o Abbia una contabilità separata per il progetto, aggiornata in modo costante
	- o Conservi tutti i giustificativi delle spese.

#### **ELENCO DEGLI ALLEGATI:**

- [Modello di richiesta abilitazioni SYNERGIE CTE](http://www.interreg-alcotra.eu/sites/default/files/tableau_demande_dhabilitation_def.xlsx)
- [Domanda di attivazione account soggetto attuatore.](http://www.interreg-alcotra.eu/it/modello-richiesta-abilitazione-delegatari)